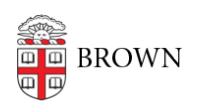

[Knowledgebase](https://ithelp.brown.edu/kb) > [Software](https://ithelp.brown.edu/kb/software) > [Mathematica Software For Facility and Staff from Wolfram](https://ithelp.brown.edu/kb/articles/mathematica-software-for-facility-and-staff-from-wolfram)

Mathematica Software For Facility and Staff from Wolfram

Jeffrey Pierce - 2022-01-20 - [Comments \(0\)](#page--1-0) - [Software](https://ithelp.brown.edu/kb/software)

Set up one, or more, local Mathematica installations:

- Go to <https://www.wolfram.com/siteinfo/>
- Type in your school email address, choose Faculty/Staff, then click "Download"
- Run the Download Manager, then run the installer
- When prompted for an Activation Key, instead click "Sign In" button to activate
- Type in your Brown netID and password when prompted in a web browser
- This process can be used on multiple machines (campus or personal)
- No connection to Brown VPN or network required after initial activation